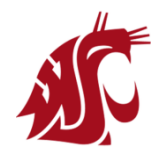

## **Handout 12**

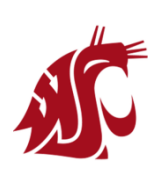

**MATH 140 Lab: Section 1**

### **Lab Instructor (TA): Mohammed Kaabar**

Student's Name:---------------------------------------------------

Student's ID:--------------------------

*Note: This handout gives you just an introduction about how to use Maple software for numerical integration.*

#### **The Basic Steps to get started with MAPLE SOFTWARE:**

**First Step:** Please go to MyMath website: [http://www.my.math.wsu.edu](http://www.my.math.wsu.edu/)

**Second Step:** Use your WSU username (firstname.lastname) as ID Network, and use your MyWSU password to login to MyMath website.

**Third Step:** Use your WSU username (firstname.lastname) as ID Network, and use your MyWSU password to login to MyMath website.

**Fourth Step:** Click on "**Go To…**" at the left top of the MyMath website, and then select "**Software**".

**Fifth Step:** Choose "**Maple**".

**Sixth Step:** You can now type Maple commands in the given text region, and then click on the "**Run Maple**" button.

#### **Numerical Integration with MAPLE SOFTWARE:**

**Example 1:** Calculate the area bounded by the graph of  $f(x) = x^2$  and  $x - axis$ , between  $x = 0$  and  $x = 0$ 8 for 4 sub-intervals using Riemann Sum and MAPLE software.

#### **Solution:**

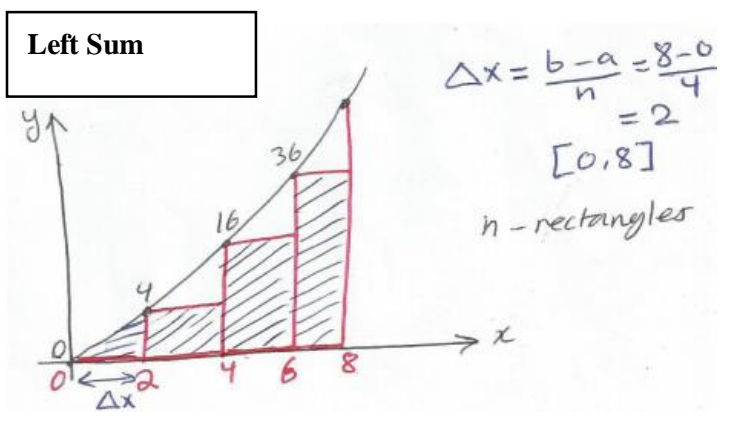

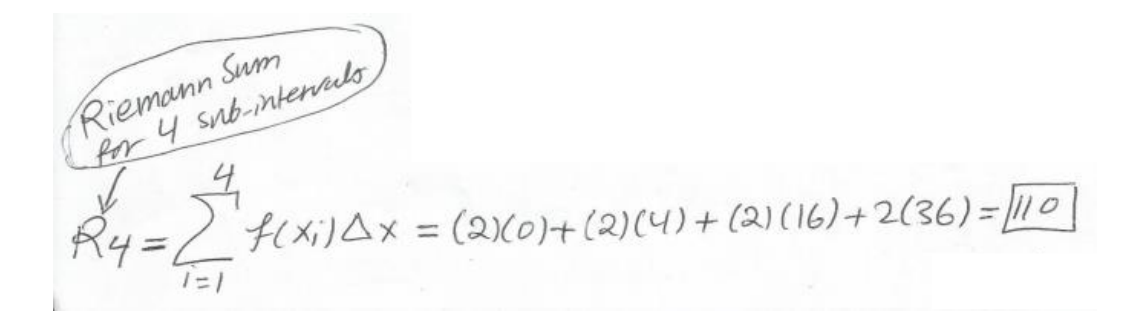

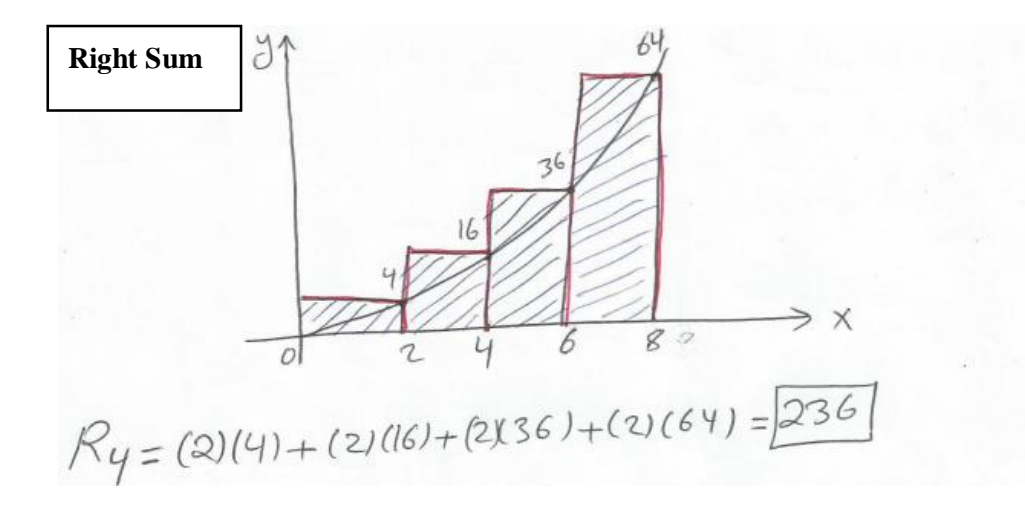

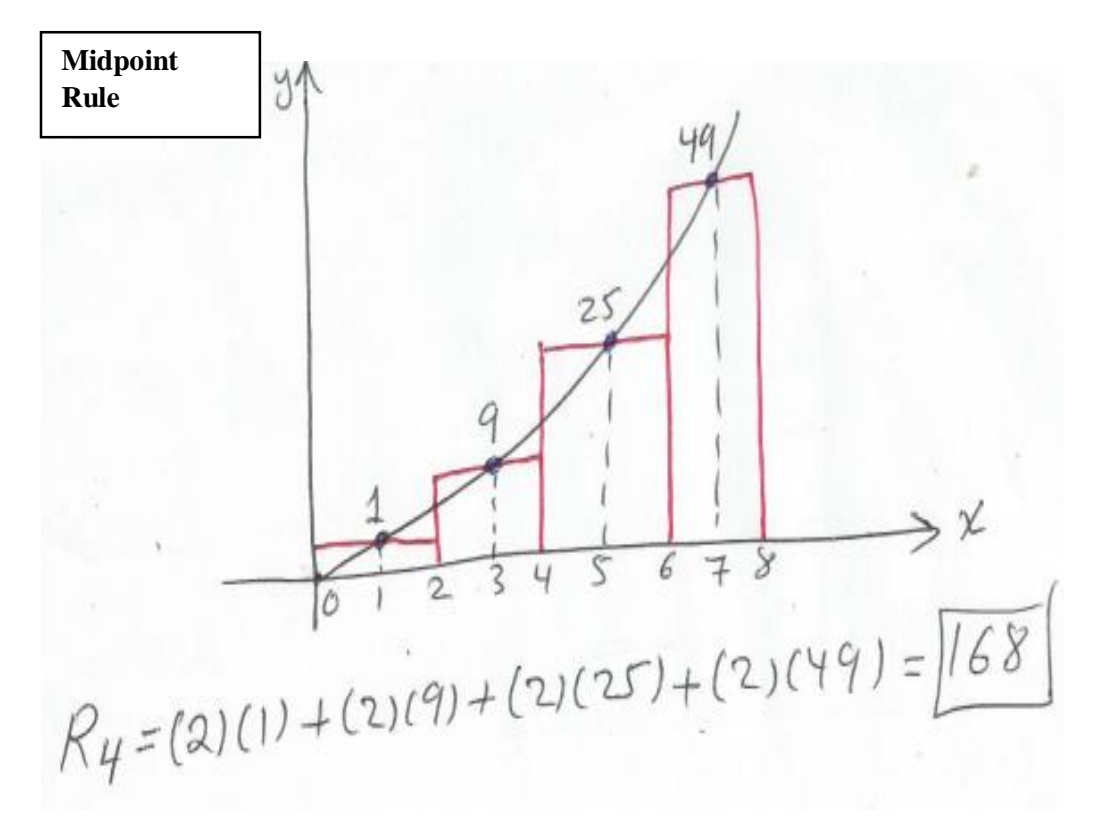

Now, let's use *MAPLE* for the Midpoint Rule for  $n = 20$  sub-intervals as follows:

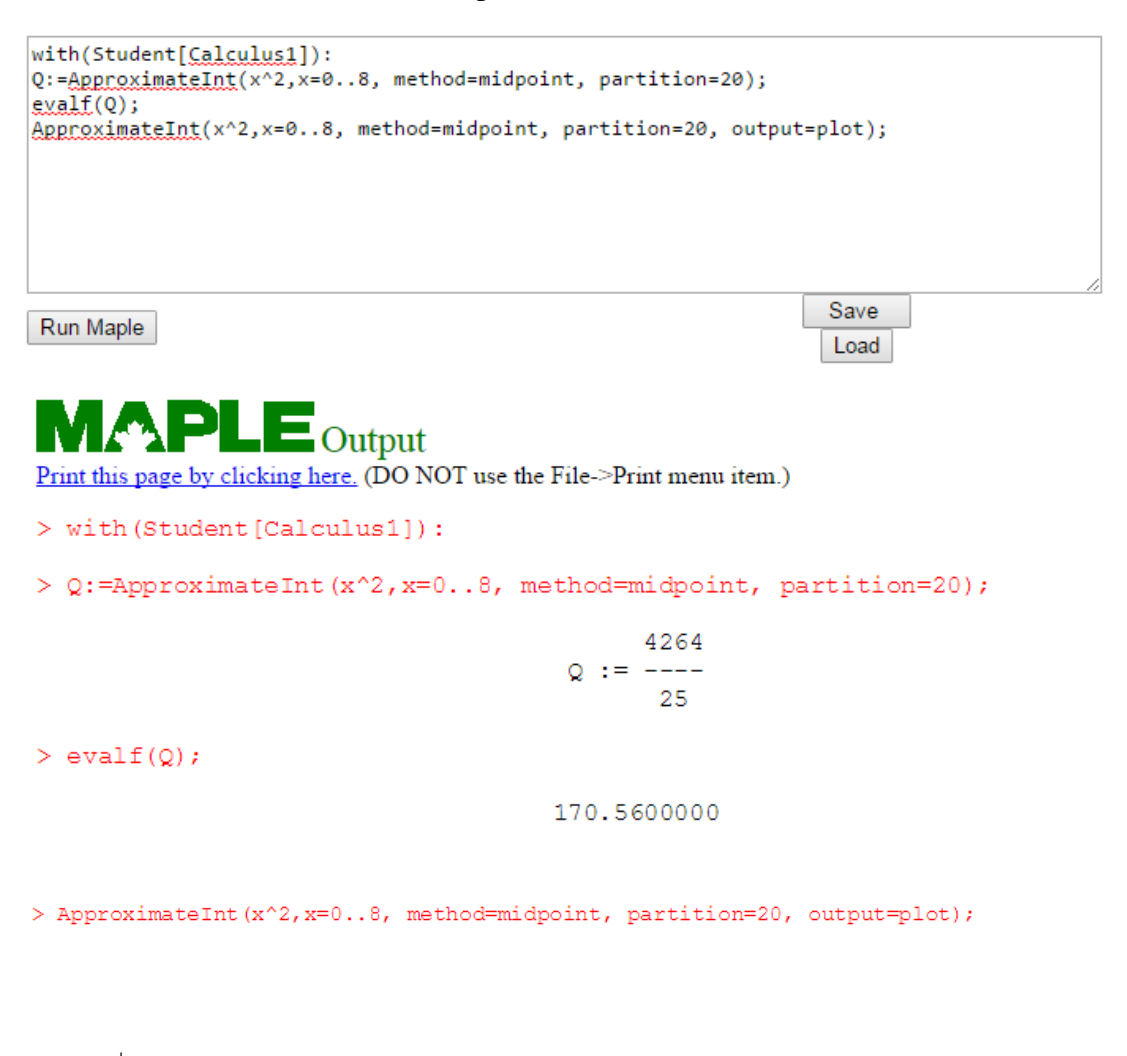

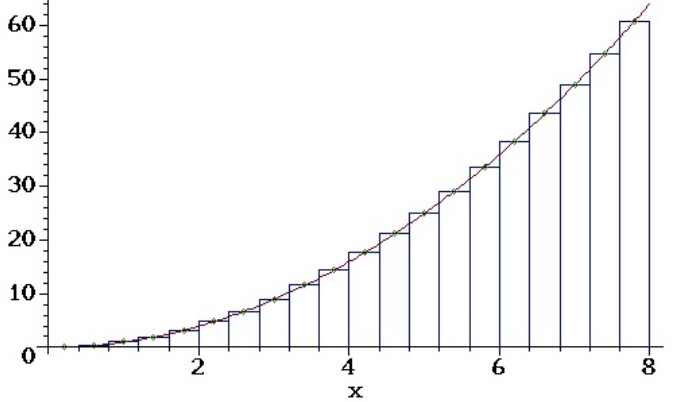

memory used=5.6MB, alloc=40.3MB, time=0.12

**Example 2:** Define the following function and plot it using MAPLE software.

**a.**  $f(x) = x^4 - 3x^3 + x^2 + x + 1$ 

We define multiplication as " $*$ ", and power, say to  $x^4$ , as " $x^4$ ".

Therefore, our function can be defined and plotted as follows: (NOTE: PLEASE DO NOT FORGET THE SEMICOLON AT THE END OF EACH CODE)

**f:**  $x - 5 \times x^4 - 3 \times x^3 + x^2 + x + 1$ ;

 $f := x \rightarrow x^4 - 3x^3 + x^2 + x + 1$ 

 $\frac{1}{2}$  plot(f(x), x = -1..3, y = -2..3);

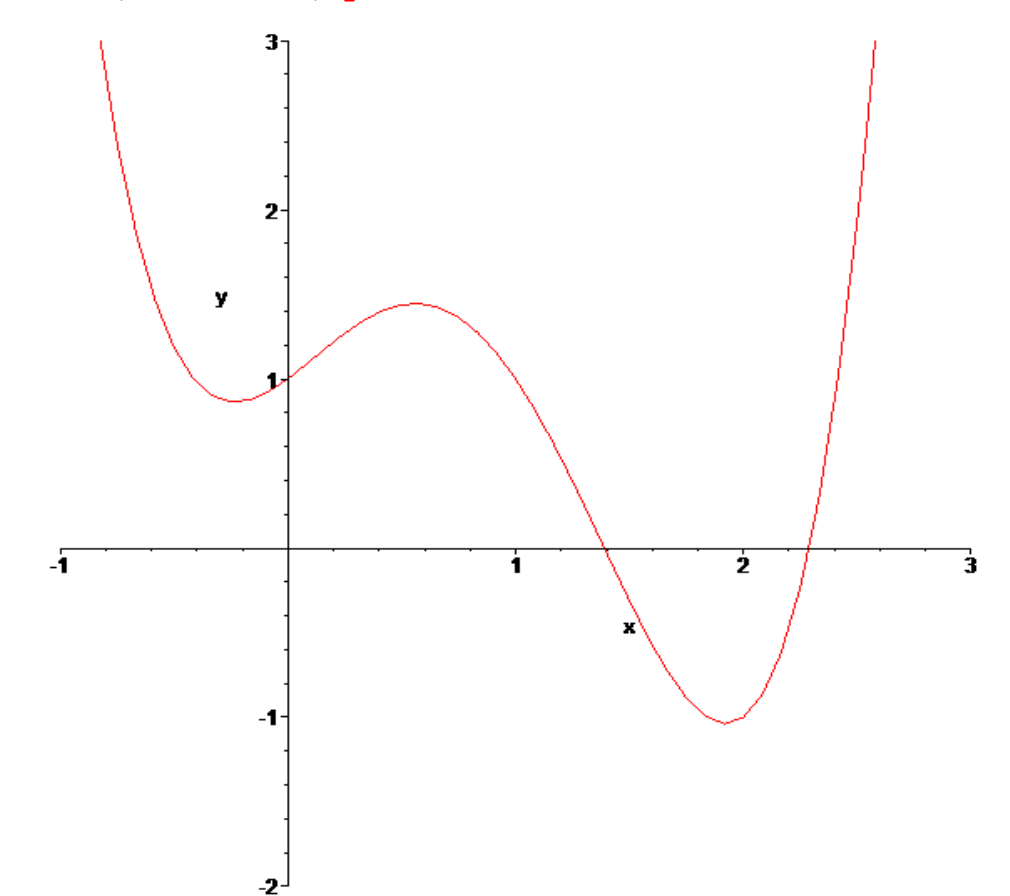

# **GOOD LUCK IN THE NUMERICAL INTEGRATION**